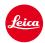

# Installation instructions for the Leica TL2 - Firmware 1.1

Dear Customers,

By installing the firmware 1.1 on your Leica TL2 a bug fix issue will be solved.

#### **Update Contents**

| Model Number     | LEICA TL2    |
|------------------|--------------|
| Update Version   | Version 1.1  |
| Update File Name | TL2_1100.LFU |

# **Firmware Update Procedure**

- 1. Copy the firmware file onto a SD Memory Card in its top level folder.
- 2. Make sure to turn off the power switch on the camera.
- 3. Insert the fully charged battery to the body. If the battery is not fully charged, the update process screen will not appear.
- 4. Insert the SD Memory Card into the camera.
- 5. Turn the camera while simultaneously pressing the video release button on.
- 6. The firmware update screen will appear. Press OK.
- 7. The LEICA TL2 will start the update process. The firmware update will take about 90 seconds.
- 8. After the update process please restart the camera.

## **CAUTION:**

Please do <u>not</u> turn off your camera, or do <u>not</u> remove the SD Memory Card, do <u>not</u> remove the lens while updating your camera's firmware.

## **DOING SO CAN CAUSE A SERIOUS DAMAGE TO YOUR CAMERA!**